## *Social Network - Area registro elettronico*

**La funzione Social Network presente sul registro elettronico, ha lo scopo di condividere informazioni e materiali tra genitori, tra allievi, tra e con i docenti. L'idea nasce da una esplicita richiesta da parte dei genitori rappresentanti, di avere uno strumento che consentisse la diffusione dei verbali di classe e di tutte le comunicazioni riguardante la classe.**

**L'area del Social è un'area "chiusa" assegnata alla classe, pertanto rappresenta un ambiente protetto.**

Le istruzioni di seguito indicate sono accessibili con i profili genitori/allievi/docente

 Accedere al portare del registro elettronico, inserire le credenziali assegnate e selezionare l'icona

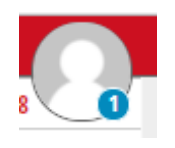

presente in alto a destra

Selezionare la scheda "Profilo"

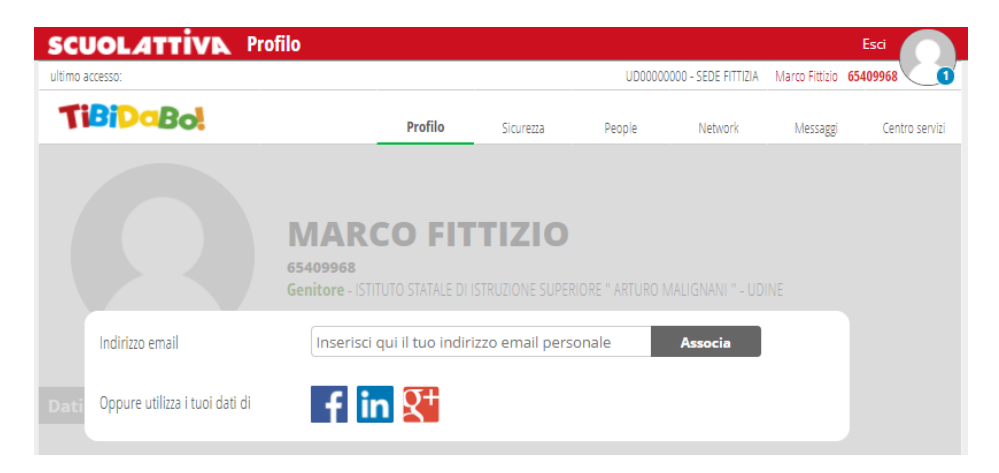

Indicare il proprio indirizzo mail e premere il tasto "Associa"

N.B sarà inviata una e-mail all'indirizzo indicato con le istruzioni necessarie a completare la procedura di associazione.

Selezionare la scheda "MESSAGGI", selezionare l'icona "Impostazioni"

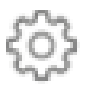

## Apparirà la seguente figura

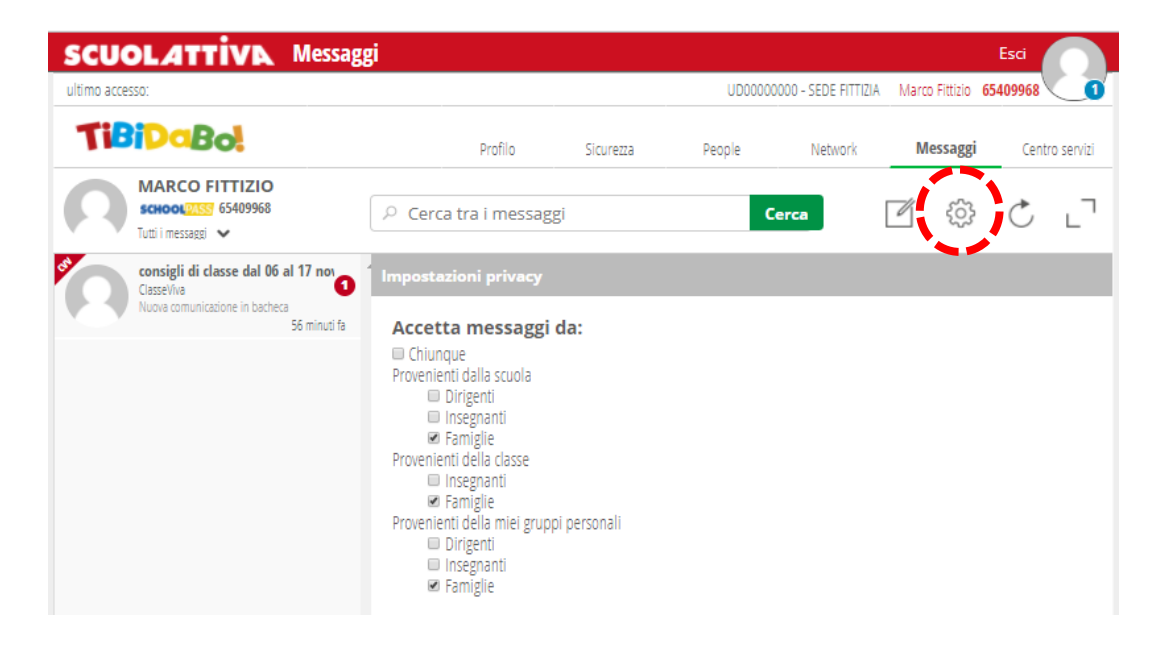

## Spuntare :

- "Famiglie" per comunicare tra genitori di classe (funzione presente con profilo genitore)
- "Allievi" per comunicare tra allievi di classe (funzione presente con profilo allievo)

## *Scrivere/inviare un messaggio*

Selezionare la scheda "Messaggi", l'icona "Scrivi Messaggio"

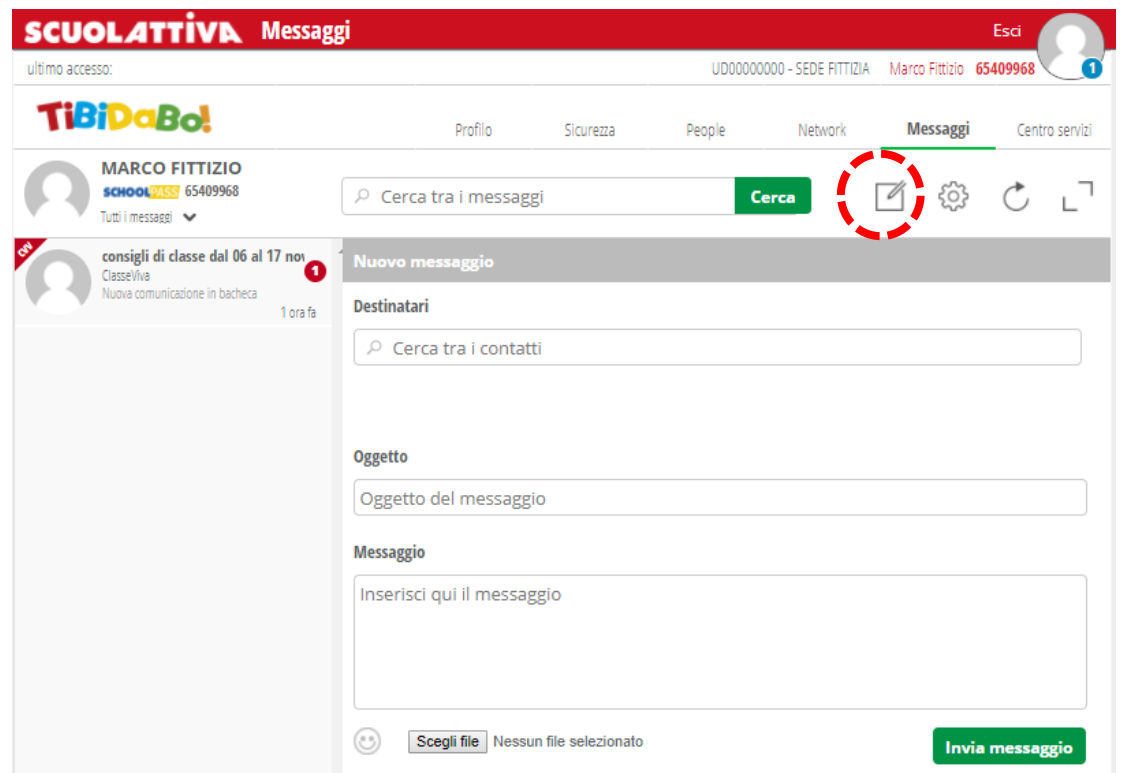

- Nel campo "Destinatario" indicare :
	- o Il **nome della classe** per inviare un messaggio a tutti i componenti della classe a seconda delle impostazioni definite (Genitori/Allievi)
	- o Il cognome di un genitore specifico, se la comunicazione è rivolta al singolo
- Compilare i campi "Oggetto" e "Messaggio"
- Agganciare un eventuale file da allegare e da inviare

Nell'area di sinistra appariranno le conversazioni tra i vari utenti alle quale rispondere e quindi iniziare una conversazione